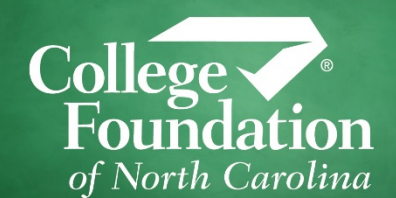

# **Residency Determination Service**

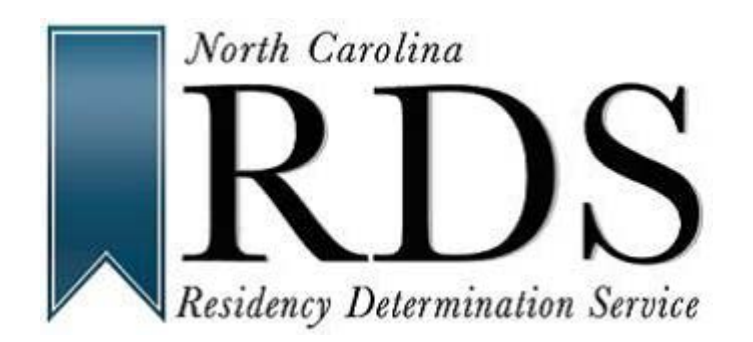

# *What to Know for Parents*

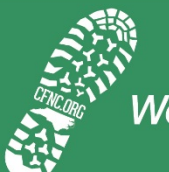

We're with you every step of the way

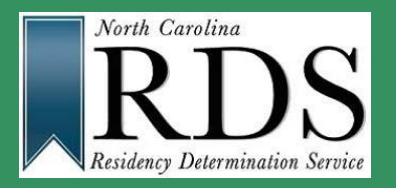

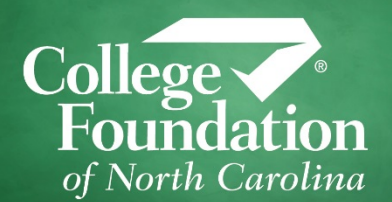

- $\checkmark$  RDS is short for the Residency Determination Service
- $\checkmark$  RDS is a centralized service for determining residency for the purposes of in-state tuition and State-funded financial aid
- $\checkmark$  It is operated by College Foundation on behalf of the State Education Assistance Authority (SEAA)

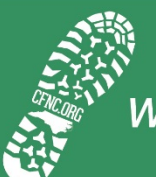

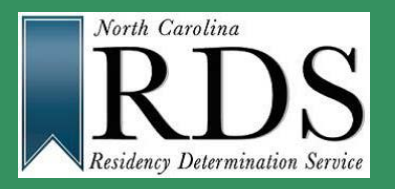

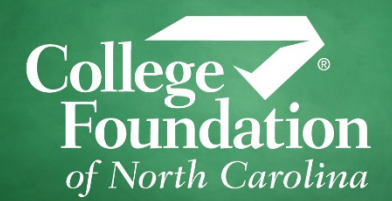

- $\checkmark$  RDS impacts your student's tuition bill at any NC public university or community college. RDS determines whether your student will have to pay in-state or out-of-state tuition.
- $\checkmark$  RDS determines whether you are able to be considered for state financial aid at all NC institutions
- $\checkmark$  ALL North Carolina colleges and universities are required to use the RDS classification to apply tuition and/or state aid

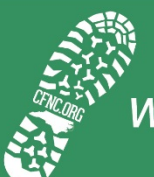

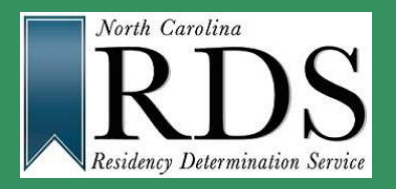

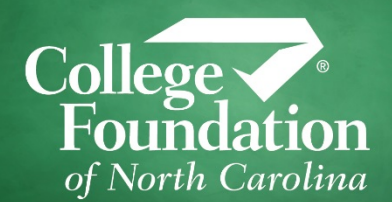

- $\checkmark$  RDS is part of the 3-step process when applying to college in North Carolina
- $\checkmark$  When applying, students need to complete:
	- 1. RDS
	- 2. Admission Application(s)
	- 3. Free Application for Federal Student Aid (FAFSA)

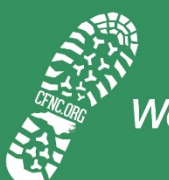

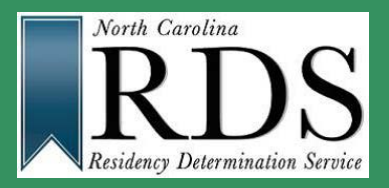

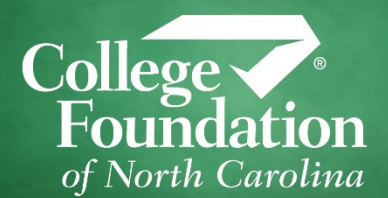

- $\checkmark$  Students complete a standardized online interview; there is no paper form.
- $\checkmark$  The online interview can be accessed though any of the following:
	- 1. Directly on the RDS Website [\(www.ncresidency.org](http://www.ncresidency.org/))
	- 2. Directly on the CFNC Website ([www.cfnc.org](http://www.cfnc.org/)) under the Apply tab
	- 3. Linked from campus admission application

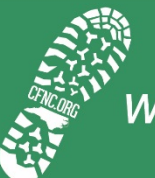

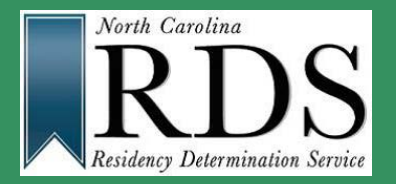

#### **How Do I Complete RDS?**

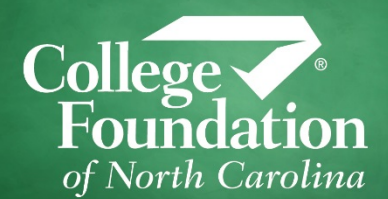

# IMPORTANT!

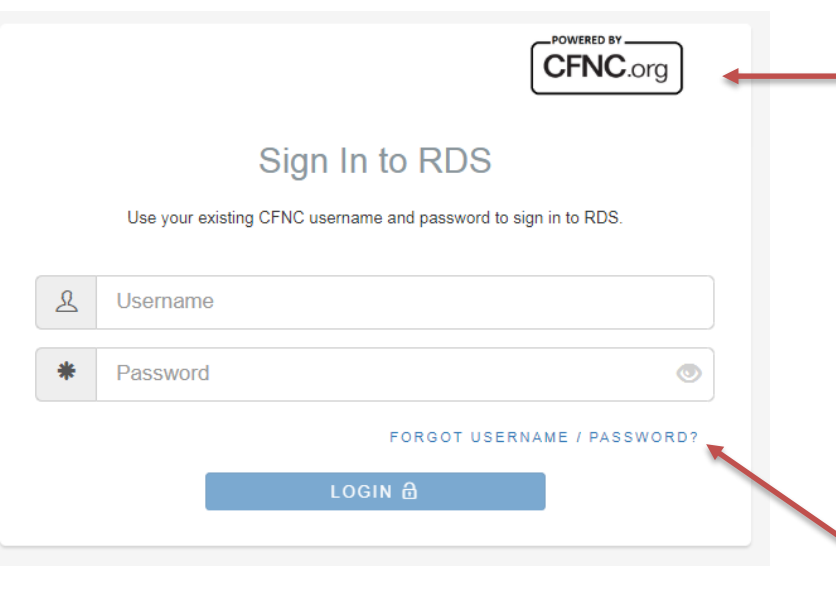

- $\checkmark$  RDS uses the SAME login information as CFNC
- $\checkmark$  If your student already has a CFNC account, you do NOT need to create an additional account
- $\checkmark$  If you are unsure if you already have an account, use the "Forgot Username/Password" functionality

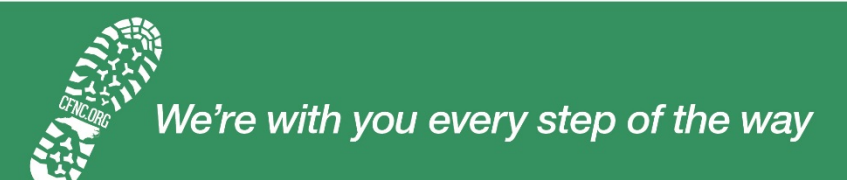

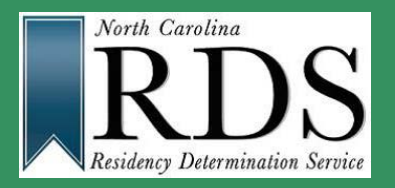

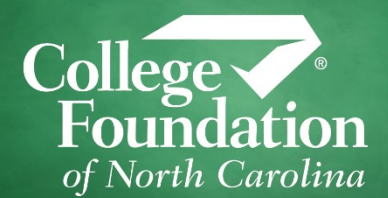

- $\checkmark$  Once logged in to RDS, your student completes the online interview
- $\checkmark$  Similar to Turbo Tax depending on how a question is answered the next question is presented
- $\checkmark$  It is suggested that you and your student complete the online interview together – parent information is asked for in the online interview

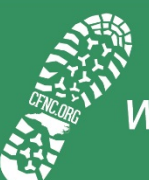

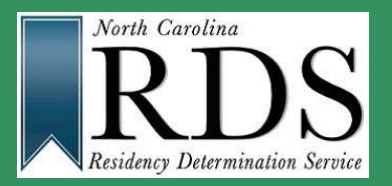

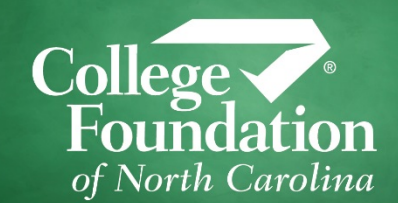

Because each family's situation is different, the online interview will ask different information of each student. For example, your family may not own a car. Therefore, RDS may ask if you are registered to vote in NC. The goal of the online interview is to identify residentiary acts which demonstrate North Carolina is your true home and domicile.

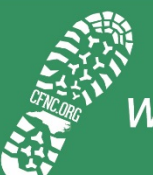

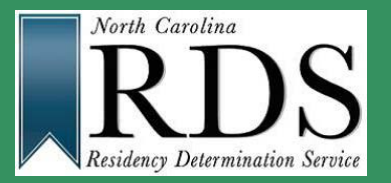

#### **What information do I need?**

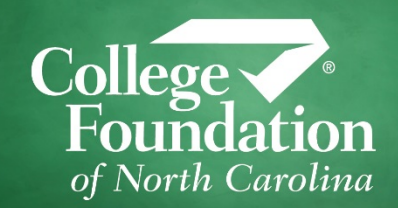

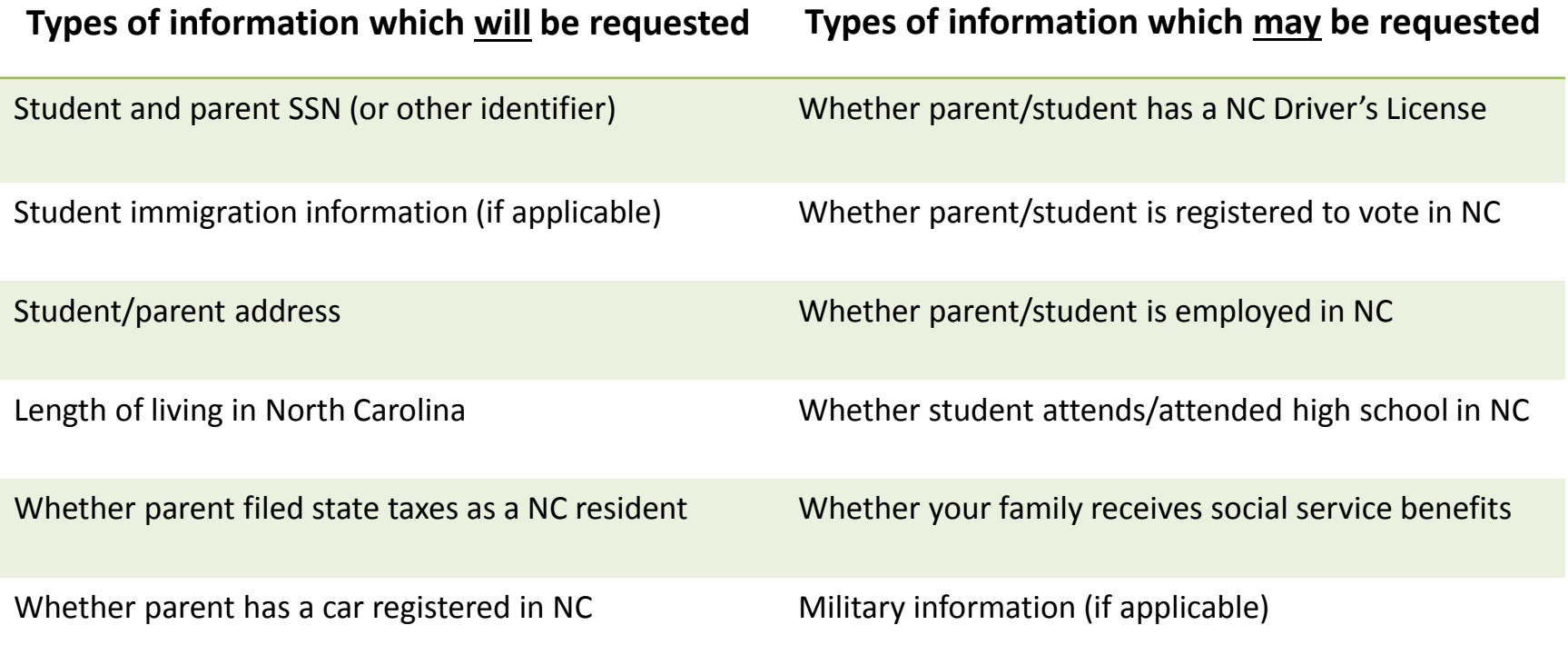

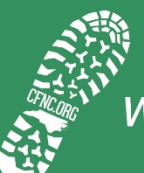

We're with you every step of the way

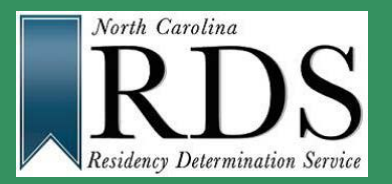

### **We've Finished, now what?**

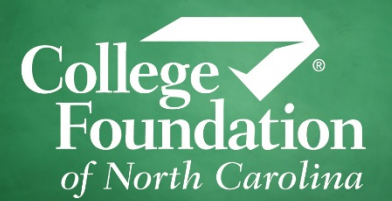

Your student receives a Residency Certification Number (RCN). The number never changes and is unique to your student (like a student ID or SSN). Your student only needs to complete RDS once – just provide the RCN at each institution to which your student applies.

Your Residency Certification Number (RCN) is 1100222014 (Click to know more about RCN)

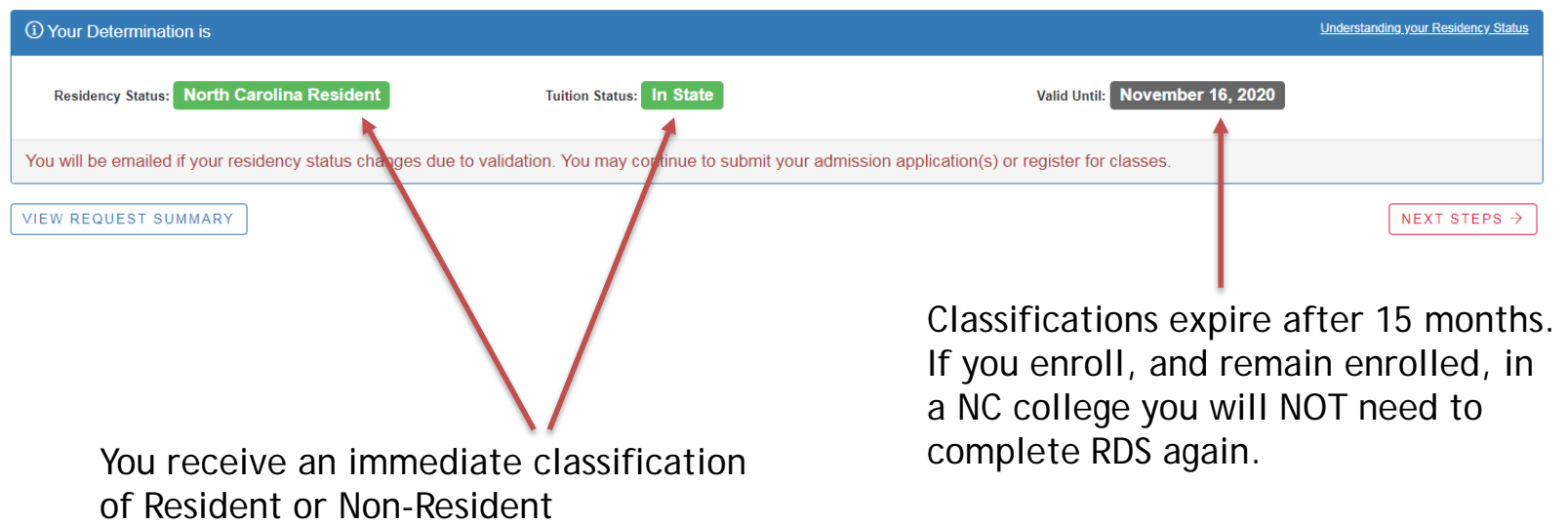

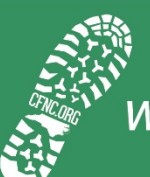

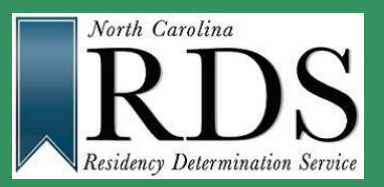

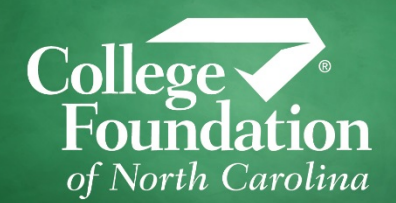

- $\checkmark$  Once complete, RDS validates the information your student entered in the online interview through various state and federal agencies.
- $\checkmark$  All of the information you enter is not shared; RDS receives a "Yes" or a "No" back for validation
	- − For example, if your student indicates you filed NC state taxes in the online interview, RDS validates with the NC Department of Revenue by asking if you filed taxes as a resident. We do not receive any additional information other than a "Yes" or a "No"
- $\checkmark$  If we receive a "No" from the agency, the classification will switch to non-resident and your student will receive an email indicating this change in status.
- $\checkmark$  Your student can complete a reconsideration or appeal if the classification switches to non-resident because the information provided could not be confirmed.

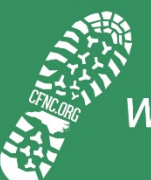

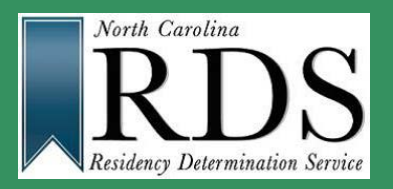

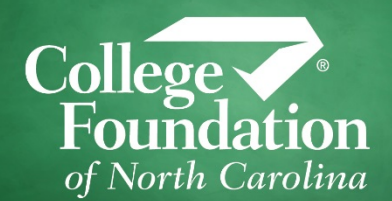

- $\checkmark$  Approximately 12% of students are required to supply documentation to support their request for residency
- $\checkmark$  If documentation is required it will appear on their completion screen (see next slide)
- $\checkmark$  Students have 25 days to submit the documentation
- $\checkmark$  If documentation is not received, their classification switches to nonresident and they will receive an email indicating this change in status.
- $\checkmark$  Your student can complete a reconsideration if their classification switches to non-resident because they did not submit documentation.

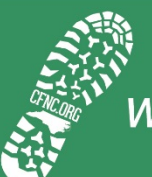

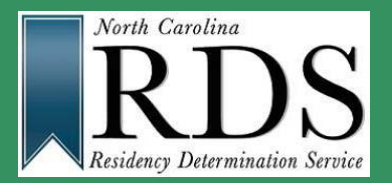

#### **Submitting Documentation**

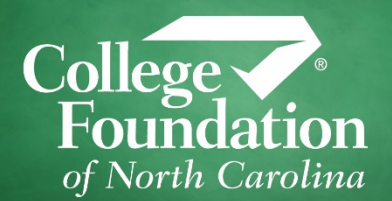

You can upload, fax, or mail your documentation. Uploading is the easiest way to submit documents. Simply take a picture of the document and upload it using the online tool.

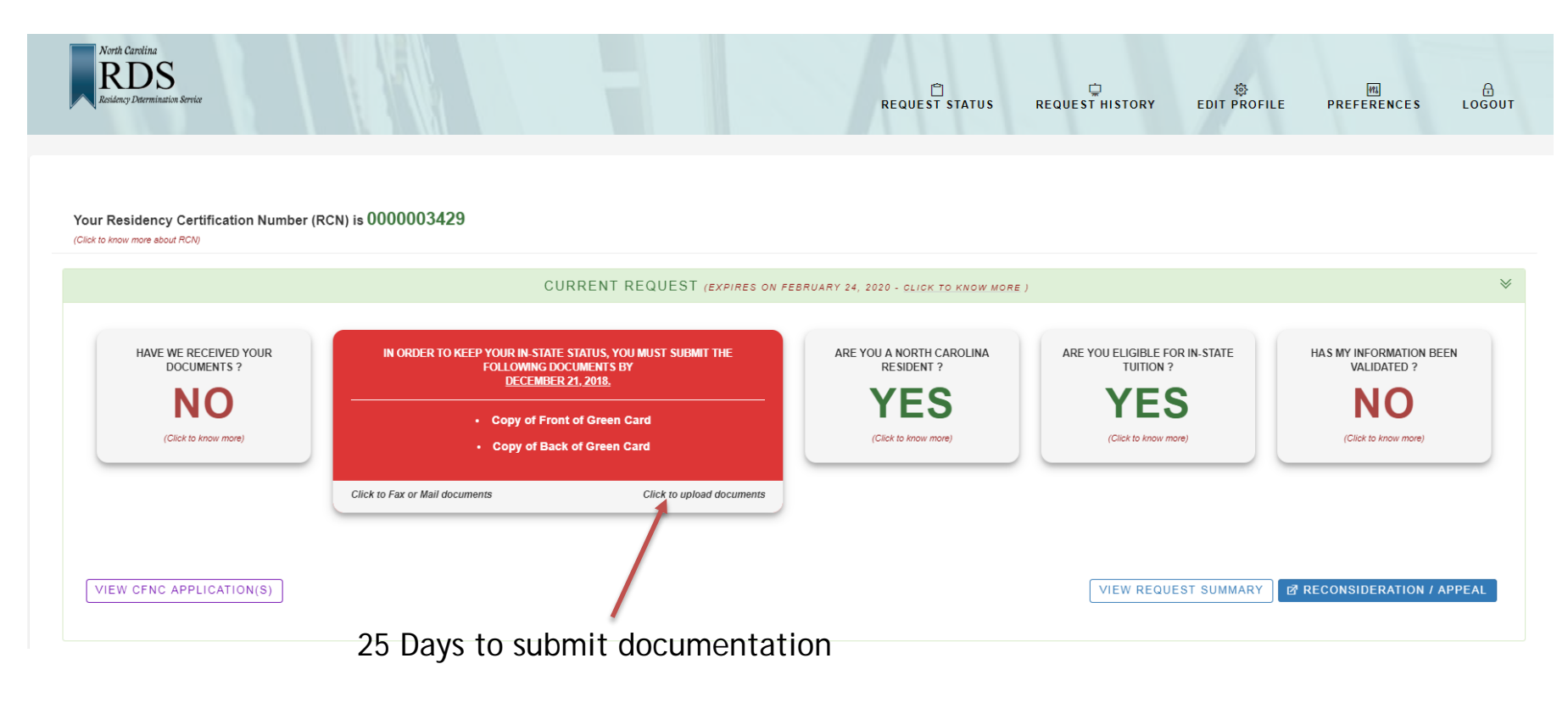

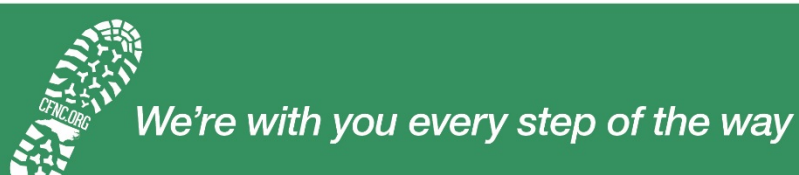

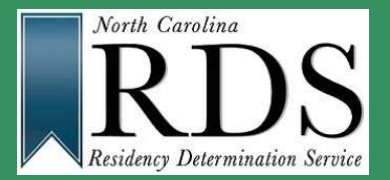

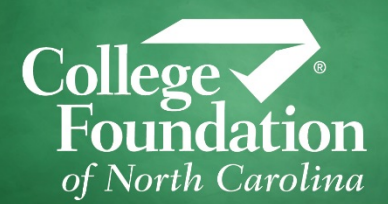

#### **I do not agree with the classification – what can we do next?**

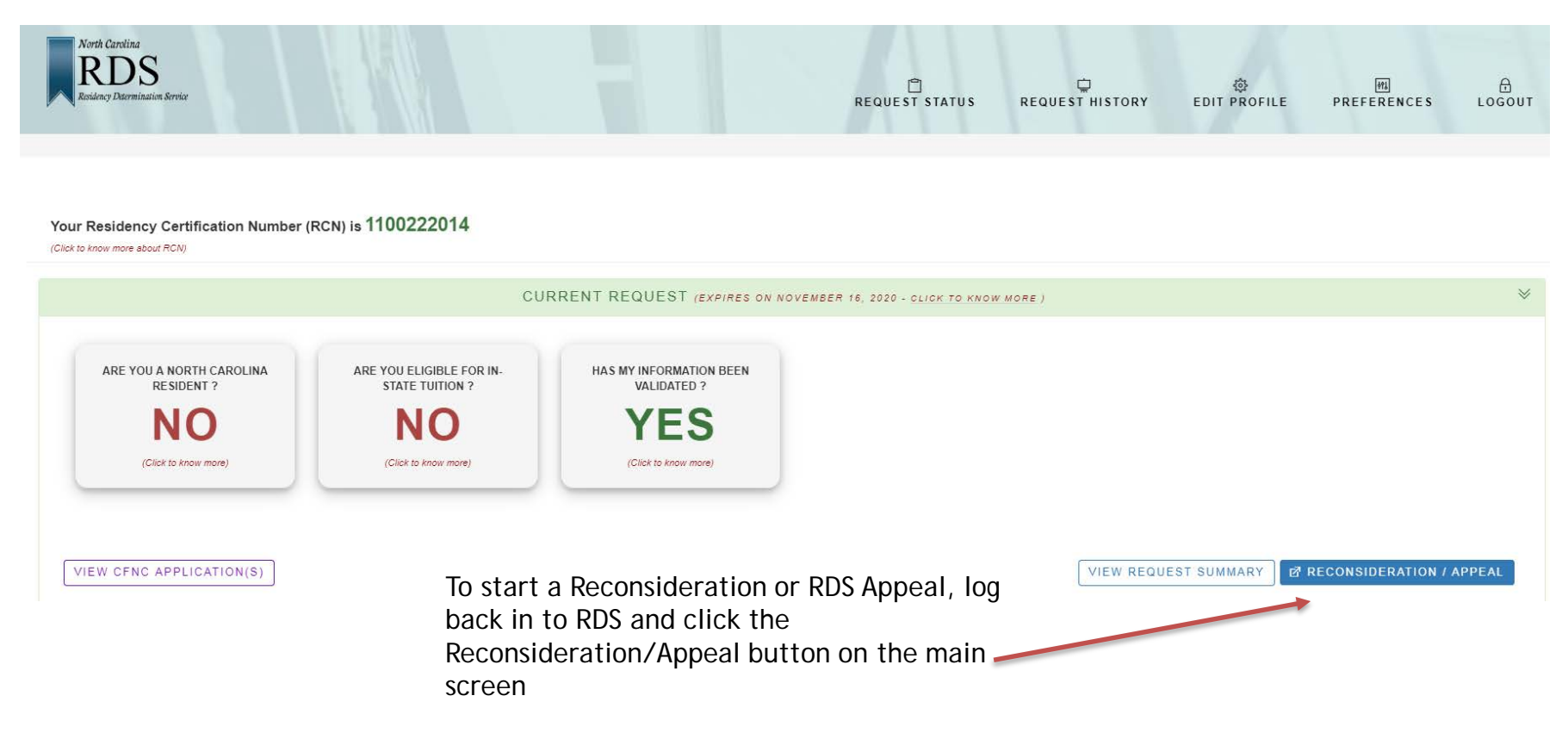

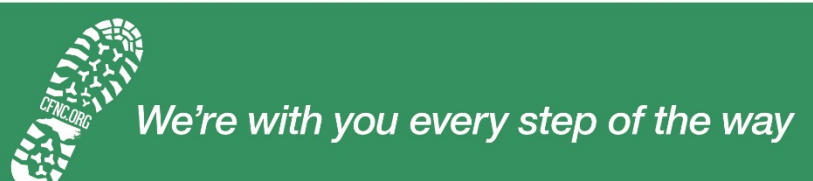

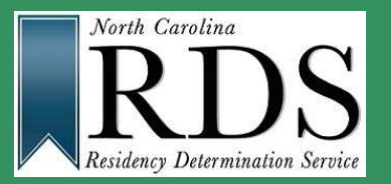

#### **Reconsideration/RDS Appeal**

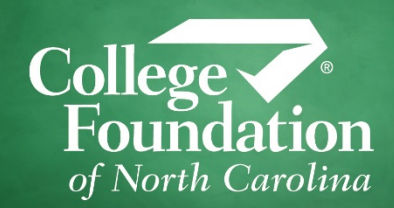

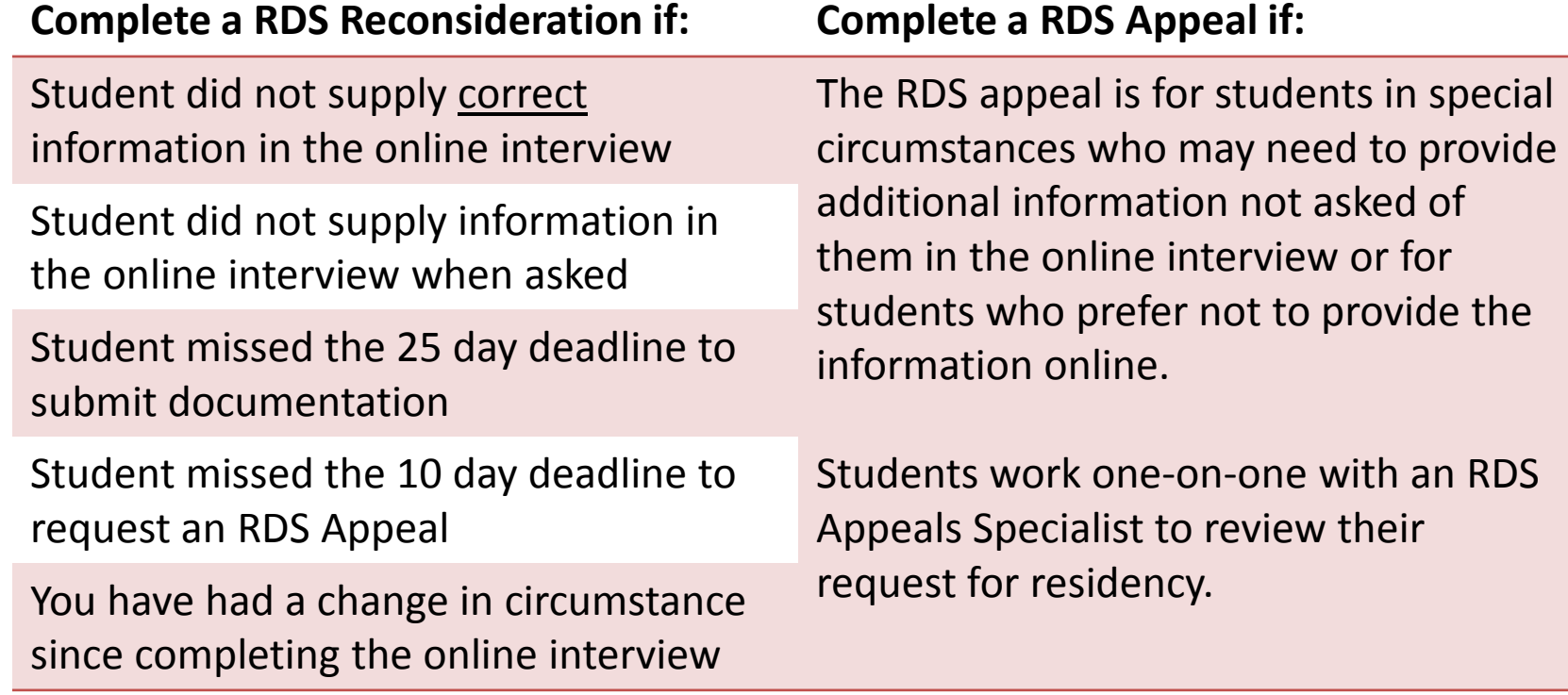

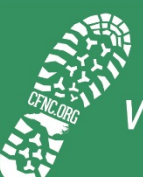

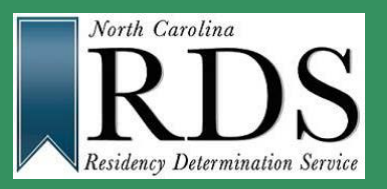

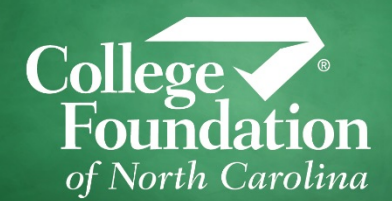

- $\checkmark$  Students will receive email and text reminders (students must optin to receive the texts)
- $\checkmark$  In-Progress Applications
	- Day 8, Day 15, Day 24
	- If student does not complete within 25 days, student can start over with the exception of an RDS Appeal
- $\checkmark$  Documentation Deadlines
	- Day 8, Day 15, Day 24
	- Student can log back in at any time to submit the documentation
	- Can be uploaded, faxed, or mailed

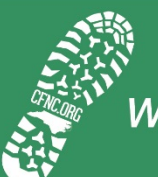

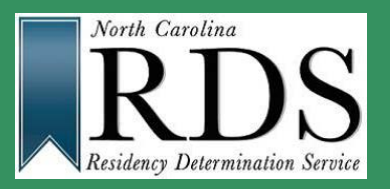

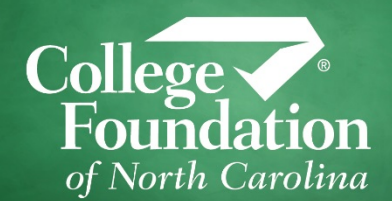

- Make sure your student's information is in the profile, **NOT** your information
- $\checkmark$  Make sure your student's information is correct and current in the profile
- $\checkmark$  Do not just create a new account if your student is not sure if they have a CFNC account; try the "Forgot Username/Password" functionality or call the help line first.
- $\checkmark$  Answer each question fully do not skip a question it will most likely result in a non-resident classification
- $\checkmark$  Similarly to FAFSA, complete the online interview together with your student

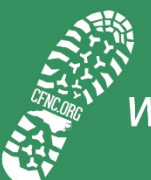

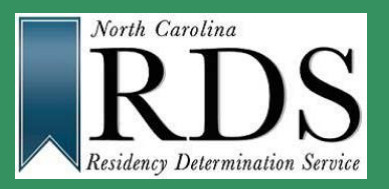

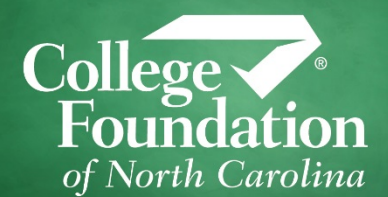

- $\checkmark$  RDS is blind to where you apply or enroll; we provide you with a residency number and classification. You provide the number to the colleges where you are applying.
- $\checkmark$  We do not communicate directly with the campuses in which your student is applying
- $\checkmark$  Your student must supply their RCN to the campus and the campus will request the residency classification
- $\checkmark$  All information supplied in the RDS online interview is NOT shared with campuses – simply the classification
- $\checkmark$  Your student is responsible for letting the campus know of any change in status

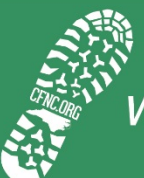

#### **RDS Resources**

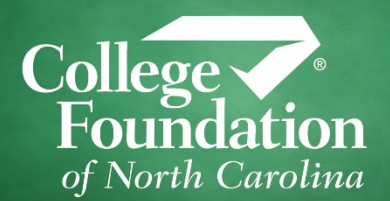

• RDS Web site - [www.ncresidency.org](http://www.ncresidency.org/)

FAQs: What to Know **Execurce one-pagers**  $\checkmark$  RDS Guidebook

• Student Help Line: 844.319.3640

 $\checkmark$ 3rd party release

- $\checkmark$  Hours: 8 AM 8 PM Monday Thursday 8 AM – 5 PM Friday
- Student Email: [rdsinfo@ncresidency.org](mailto:rdsinfo@ncresidency.org)

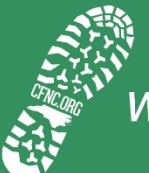